## **Access School E-mail from home**

## Follow the steps below to access your email from home:

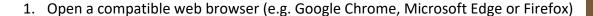

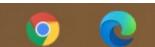

- 2. Type webmail.eq.edu.au in the address bar and press enter.
- 3. This will take you to the Managed Internet Services (MIS) login page as per below.

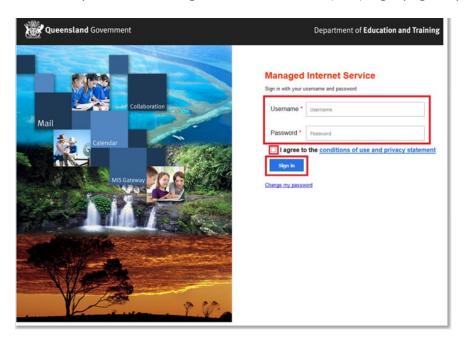

- 4. Log in by:
  - a. Entering your school username e.g. echan31 (do not enter your full email address i.e. do not include @eq.edu.au)
  - b. Entering your password (your typing will be hidden for security).
  - c. Accept the conditions of use and privacy statement by clicking 'I agree'
  - d. Clicking on 'Sign in
- 5. You will be taken your Webmail

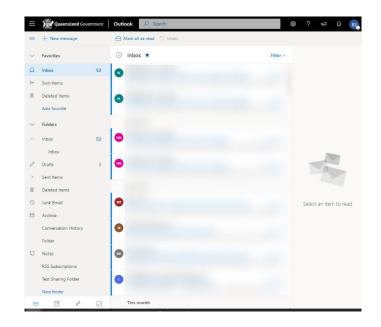

## Other tips:

- Regularly check your e-mail! It should be checked several times throughout the day for online learning.
- Click "New Message" to send an email.

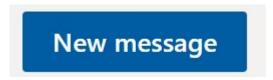

• To email a teacher, simply start typing in their name in the "To" field, no need to know their email

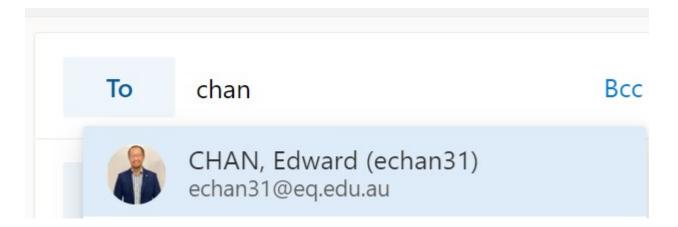

• If you are expecting an email but can't find it, check your Junk Email folder.

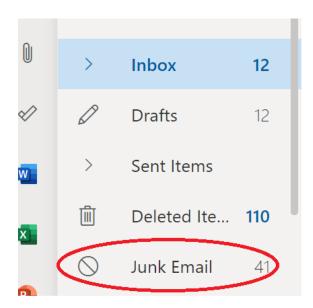